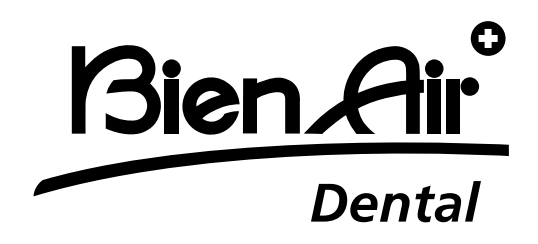

# **OPTIMAint**

## **JPN** 取扱説明書

その他の言語は次を参照してください: www.bienair.com/ifu

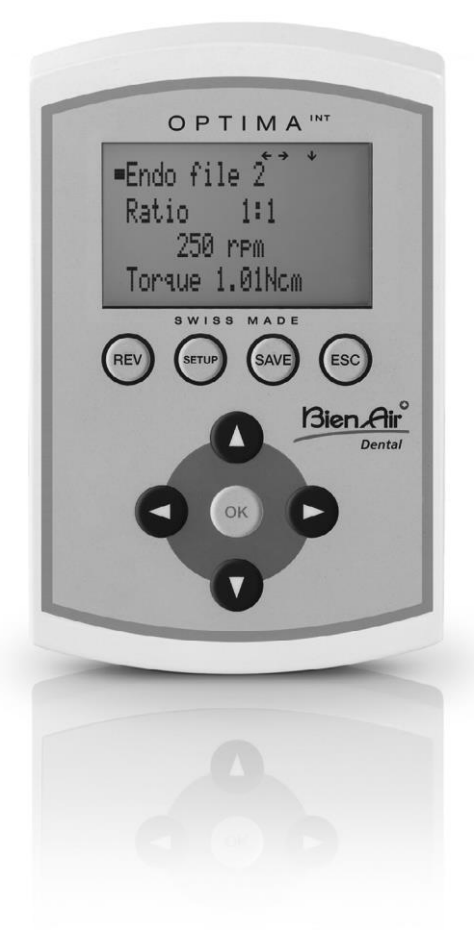

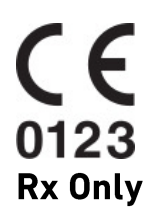

Ref 2100306-0003/2024.04

### 概要

#### 起動時の画面

Bien-Air Dental OPTIMA Int

OPTIMA INT

Advanced

### 初期設定画面

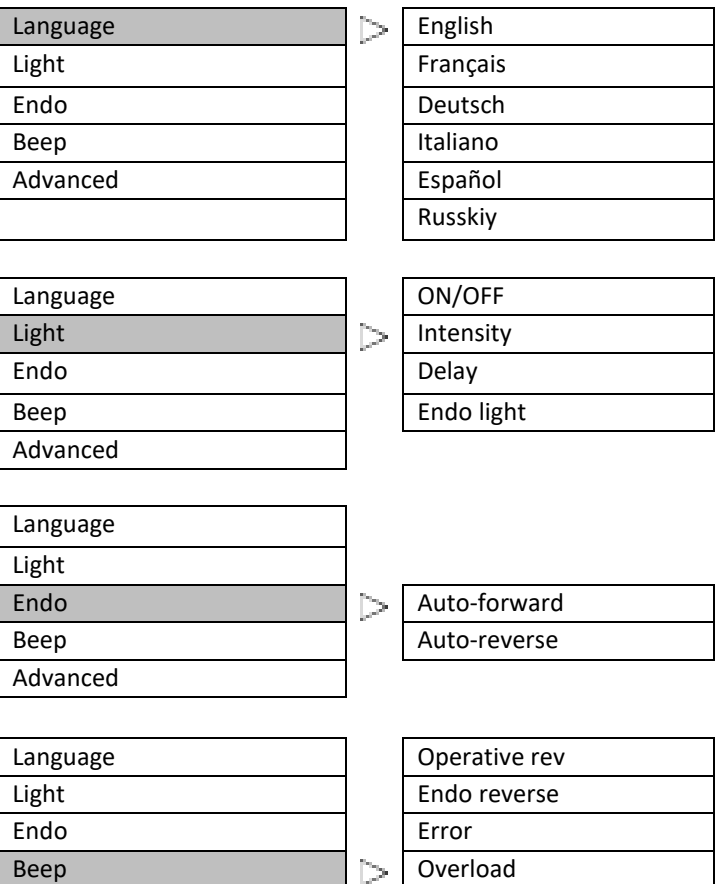

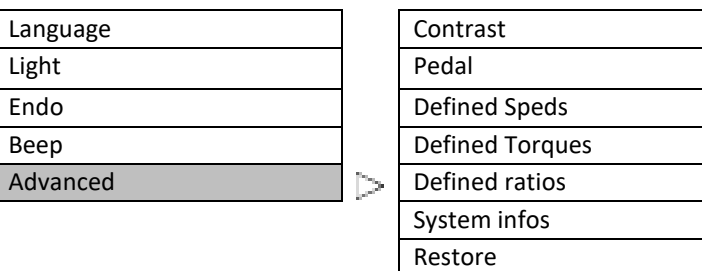

Ref 2100306-0003/2024.04

Optima INT · © Bien-Air Dental SA

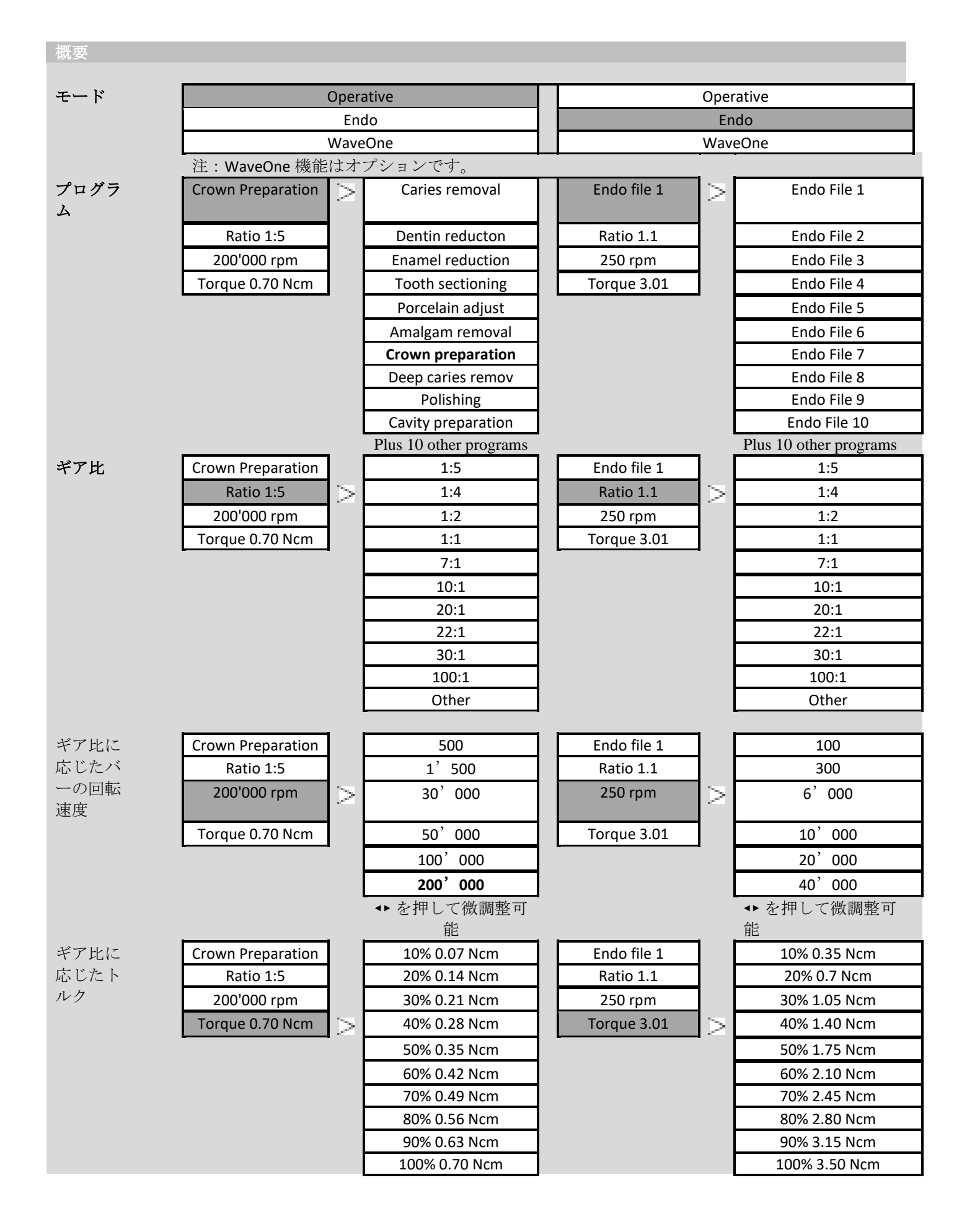

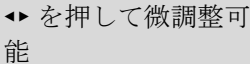

● を押して微調整可 能

### 目次

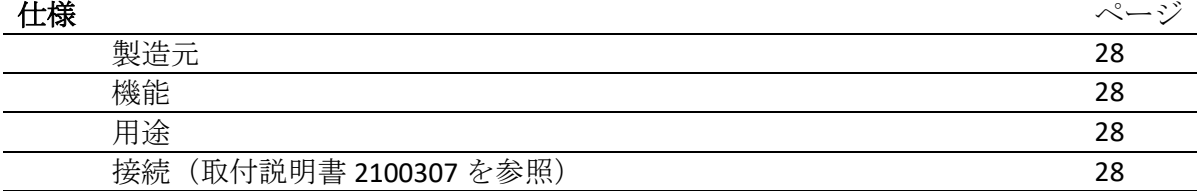

### 操作方法

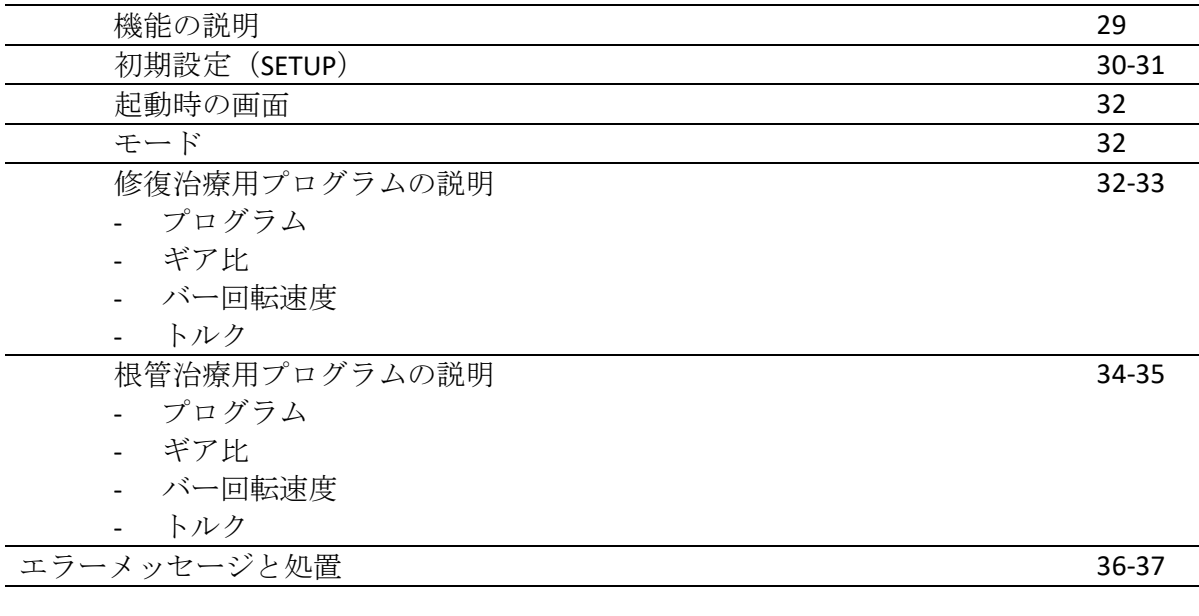

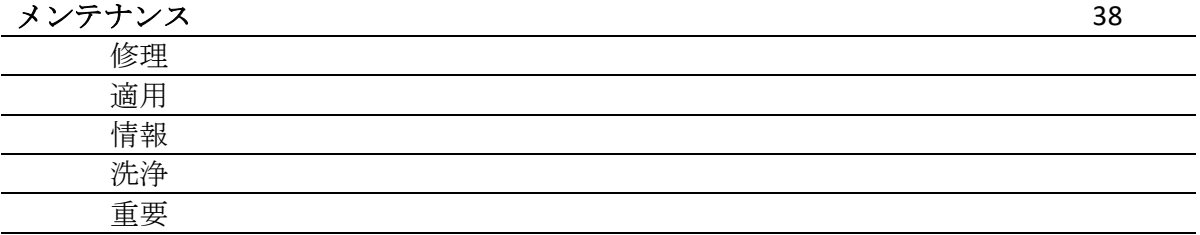

 $\overline{\phantom{0}}$ 

 $\overline{\phantom{0}}$ 

 $\overline{\phantom{0}}$ 

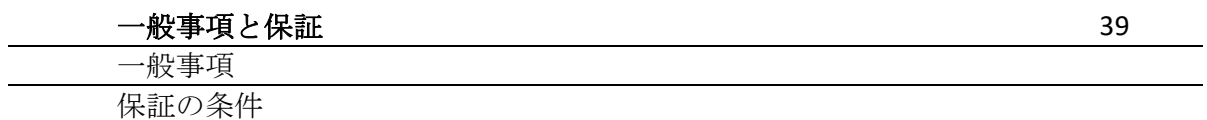

### 仕様

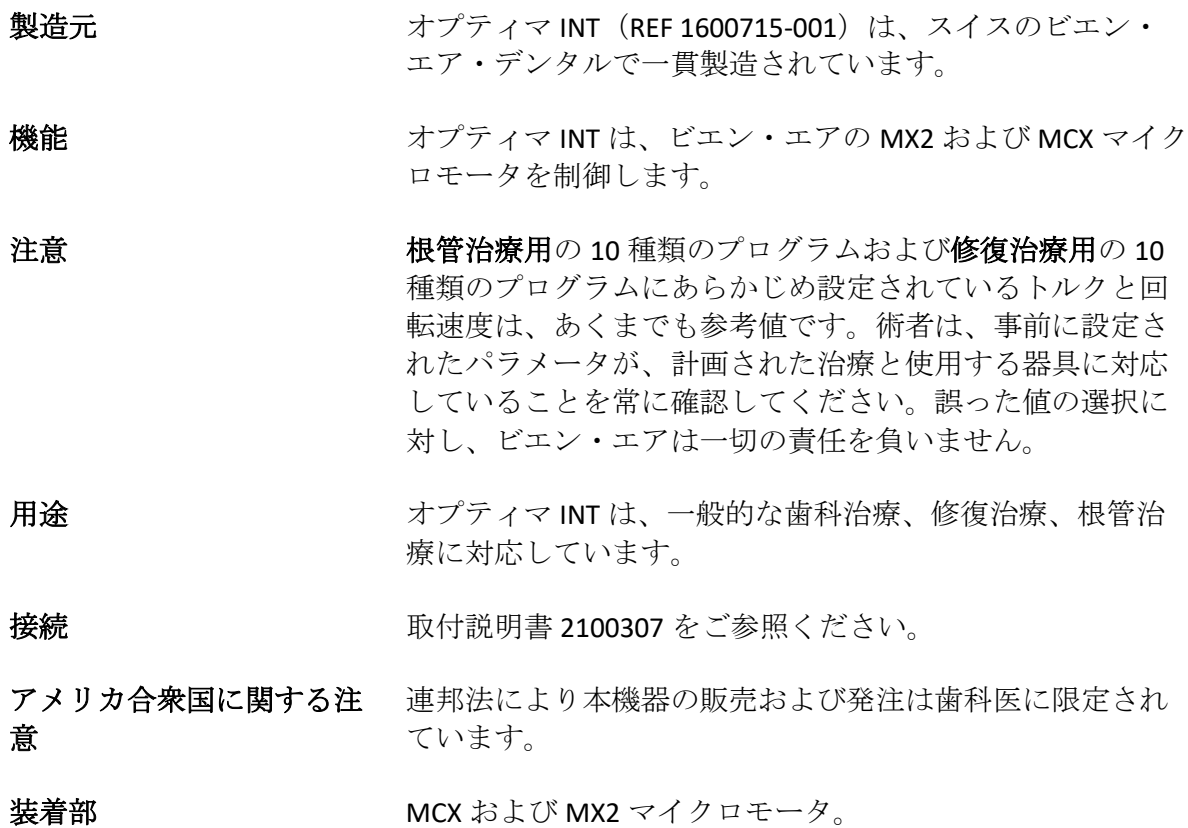

#### 装着部

(**IEC60601-1** に準拠)

### 操作方法

機能 の説

明

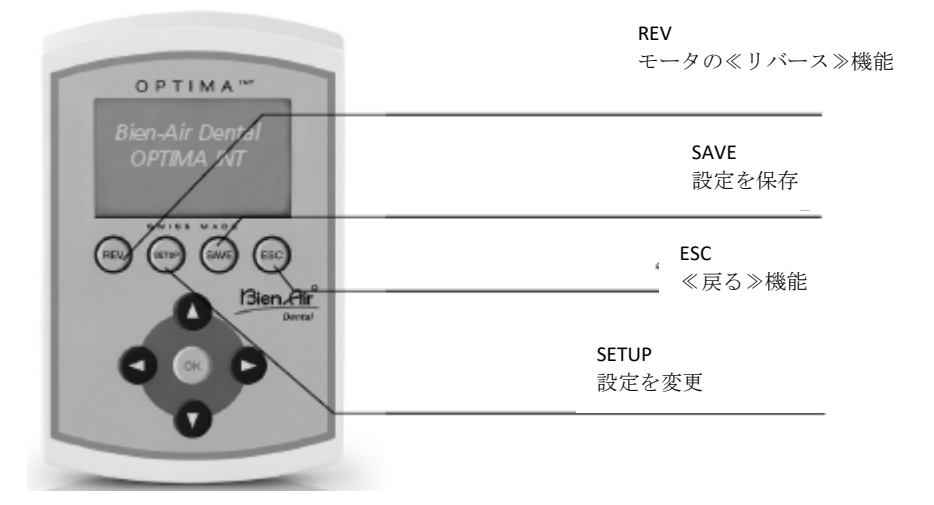

≪リバース≫機能は、**修復治療**モードのどのプログラムにおいても直接選択する **REV** ことができます。

リバースを選択すると、確認音が鳴ります。 根管治療の場合は、SETUP (オートフォワード モード/オートリバース モード)の 中で選択してください。

プログラムの変更を保存するには 2 種類の方法があります。 (SAVE)

### - ボタンを長く押すと、

値がそのまま保存されます。

- ボタンを短く押すと、スクリーンに次のように表示されます。 Save<保存> -> 値がそのまま保存されます Save as (10 left)<名前をつけて保存> (10 種類) -> 値に新しい名前をつ けて登録します(最大10プログラムまで) 新しい名前を入力しま す。

▲▼を押すとアルファベットが表示されます。

を押すとカーソルが左右に移動します。

≪EV≫を押すと文字が消えます。

≪SETUP≫を押すと文字が入力されます。

Rename<名前の変更> -> プログラムの名前を変更します(操作方法は 上記と同様)。

Delete<消去> -> プログラムを消去します。

Progr. listing<プログラムの整理> -> プログラムの順番を変更します。 ▲▼を押してプログラムを選択します。

≪OK≫を押して確定します(選択された値が点滅)。 ▲▼を押してプログラムを希望の位置に移動します。

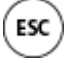

前のメニューに戻る機能です。≪ESC≫を押すと現在のメニューを終了します。 終了させるときに画面が点滅すると、変更した値が反映されません。

設定を変更したら必ず≪SAVE≫を押して確定してください。そうしないと変更し た値が失われます。

#### 初期設定

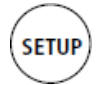

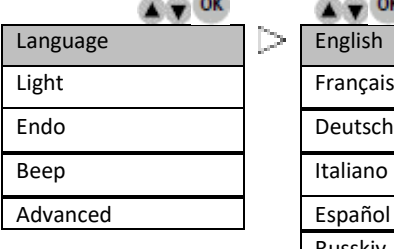

**Alla** 

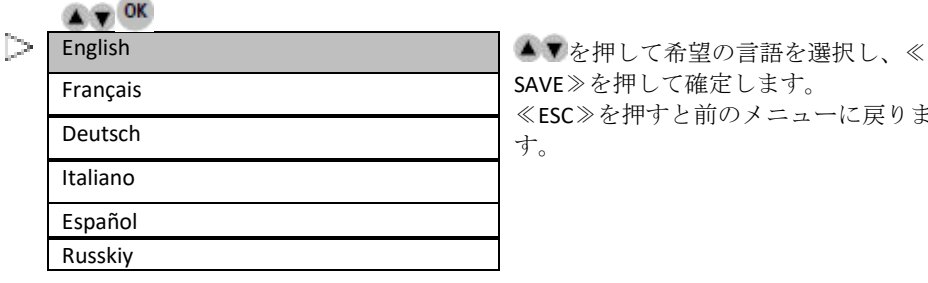

SAVE≫を押して確定します。 ≪ESC≫を押すと前のメニューに戻りま す。

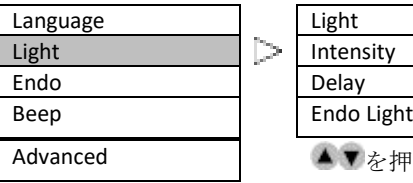

ます。

ます。

**EXPLOK** 

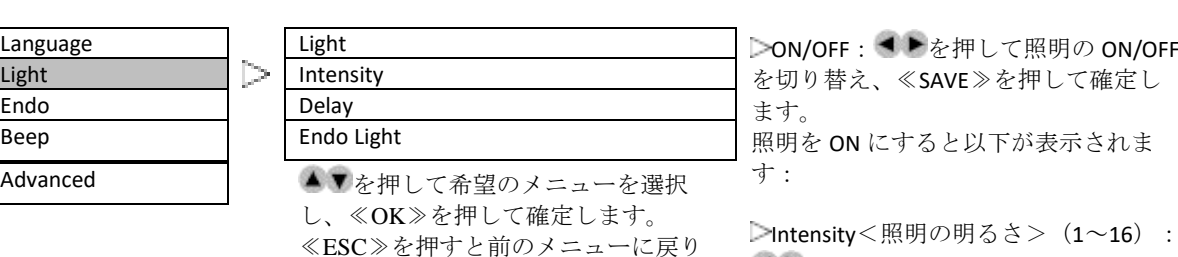

**Intensity**<照明の明るさ>(1~16): を押して照明の明るさを調整し、 ≪SAVE≫を押して確定します。 Delay<消灯遅延>(機能 OFF または 遅延時間を 1~30 秒に設定): ● ▶を 押して調整し、≪SAVE≫を押して確定 します。

Endo Light<根管治療モードの照明 >: ● ▶を押して AUTO/OFF を切り替 え、≪SAVE≫を押して確定します。

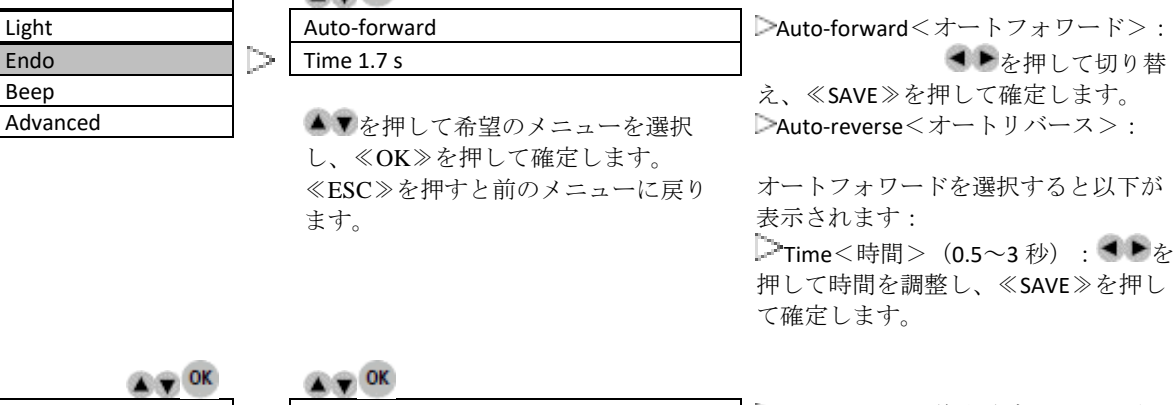

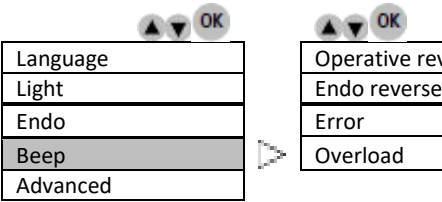

Language

Beep

Light Light **Auto-forward** 

Endo  $\Box$  Time 1.7 s

 $\bullet$   $\bullet$   $\circ$ 

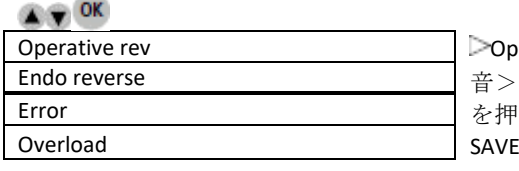

Language Operative rev Operative rev<修復治療リバース確認 (High<強>/Low<弱>): して音の大きさを切り替え、≪ ミ≫を押して確定します。

▲▼を押して希望のメニューを選択 し、≪OK≫を押して確定します。 ≪ESC≫を押すと前のメニューに戻り ます。

Endo reverse<根管治療リバース確認 音> (High<強>/Low<弱>):● を押して音の大きさを切り替え、≪ SAVE≫を押して確定します。

Error<エラー確認音> (High<強> /Low<弱>): を押して音の大き さを切り替え、≪SAVE≫を押して確定 します。 Overload<過負荷確認音> (High< 強>/Low<弱>): ● ▶ を押して音の

大きさを切り替え、≪SAVE≫を押して 確定します。

### オプティマ **INT**

### 操作方法

#### 初期設定

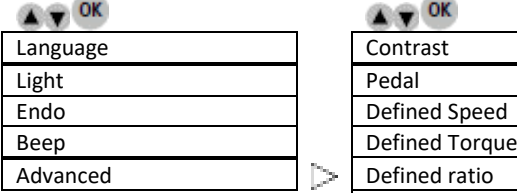

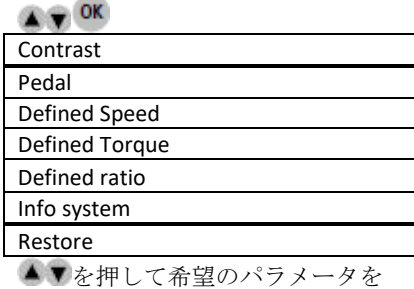

選択し、≪OK≫を押して確定しま す。 ≪ESC≫を押すと前のメニューに戻

ります。

Contrast<コントラスト> (- 5/clearly<明>~5/dark<暗>): を押して明暗を調整し、≪SAVE≫を 押して確定します。

Pedal<ペダル> (Operative<修復 >/Endo<根管>): ● トを押して ON/OFF またはプログレッシブを切り 替え、≪SAVE≫を押して確定します。

Defined Speed<回転数設定> (100 ~40.000 rpm): ● ▶を押して調整 し、≪SAVE≫を押して確定します。

→ さらに4つの空欄に新たな値 を追加することができます: を押して値を追加し、≪ SAVE≫を押して確定します。

Defined Torque<トルク設定> / Unit <単位>: Percent<パーセント> mNm - Ncm  $(10~100\% / 0.35~1.5)$ Ncm)

▲▼を押して単位を選択し、≪SAVE≫ を押して確定します。

を押して微調整可能です。≪ SAVE≫を押して確定します。

Defined ratio<ギア比設定>: ▲▼ を押して選択し、≪OK≫を押して確定 します。

→ 設定の例 20:1

[左/右]

≪SAVE≫を押して確定しま

す。

Info system<システム情報>:バー ジョン、電子シリアル番号(ESN)

Restore<設定初期化>: 出荷時の設定に戻します。

#### 変更した設定はすべて失われま す!

Continue<続ける>:≪OK≫を押しま す。

Cancel<取り消す>:≪ESC≫を押しま す。

### 操作方法

#### 起動時の画面

Bien-Air Dental OPTIMA INT

OPTIMA INT

#### モード選択画面

 $\bullet$   $\bullet$  ok

Operative まずを押して希望のモードを選択し、≪OK≫を押して確定します。 Endo WaveOne

修復治療用プログラムの説明

**Operative**

プログラム(以下は **MX2** の場合の例)

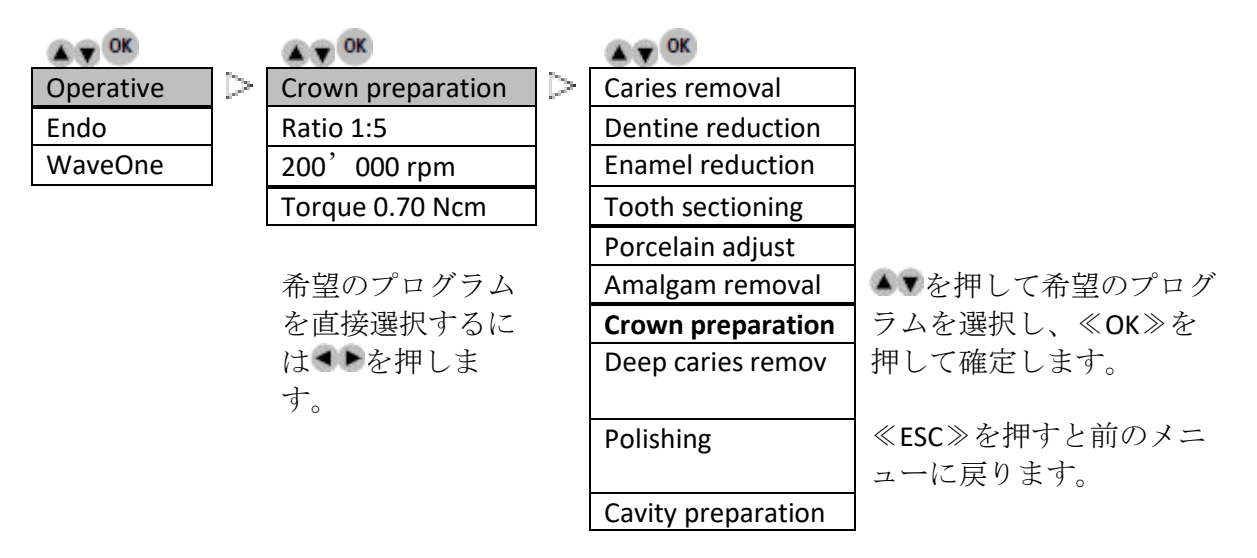

最大 10 種類のプログラムを追加登録すること ができます。

(操作方法は≪SAVE≫の項を参照)

修復治療

ギア比(以下は **MX2** の場合の例)

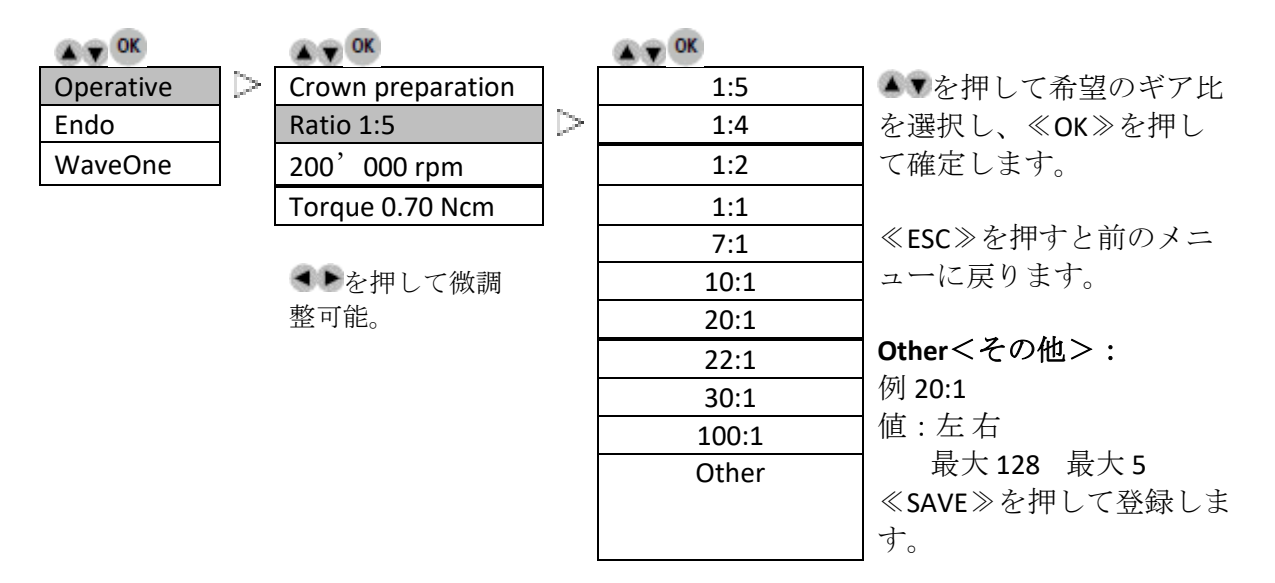

修復治療

#### ギア比に応じたバーの回転速度(以下は **MX2** の場合の例)

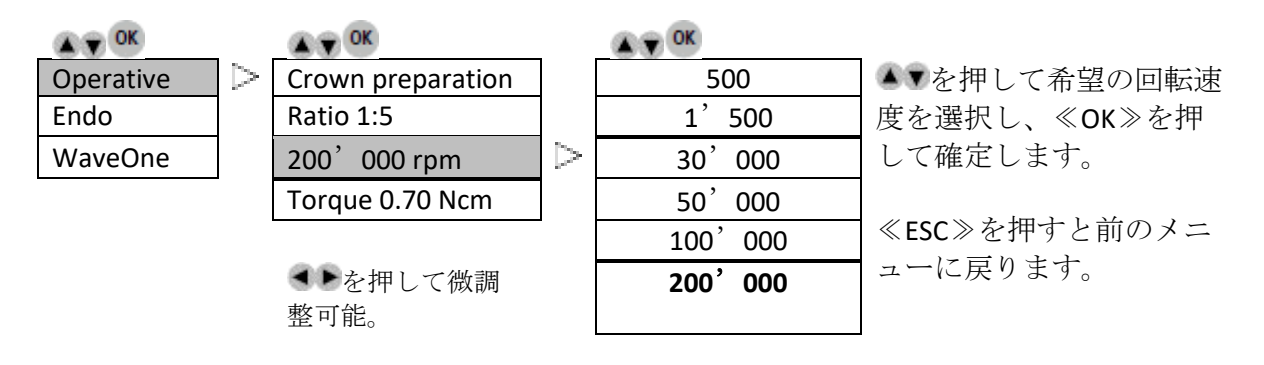

#### 修復治療

ギア比に応じたトルク(以下は **MX2** の場合の例)

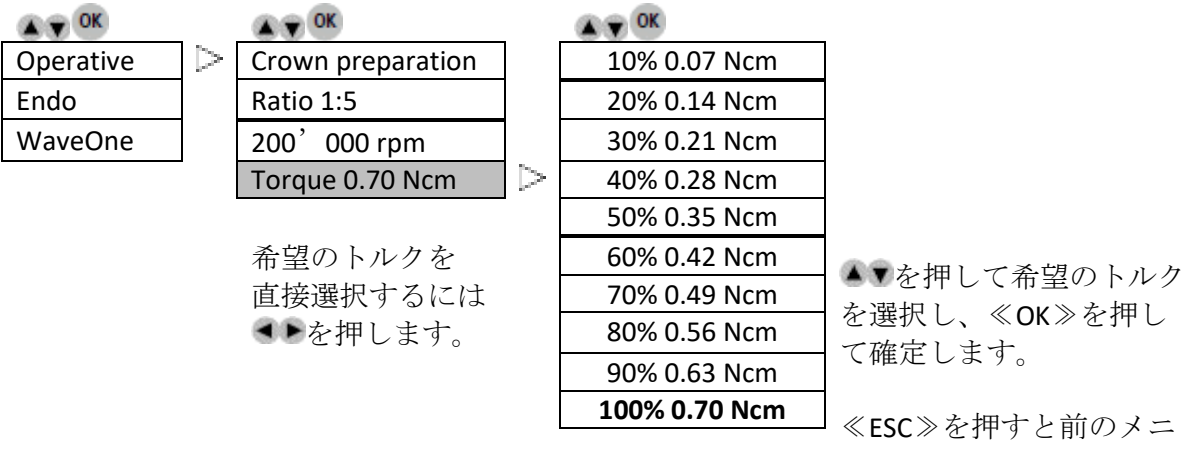

ューに戻ります。

#### 根管治療用プログラムの説明

根管治療

プログラム(以下は **MX2** の場合の例)

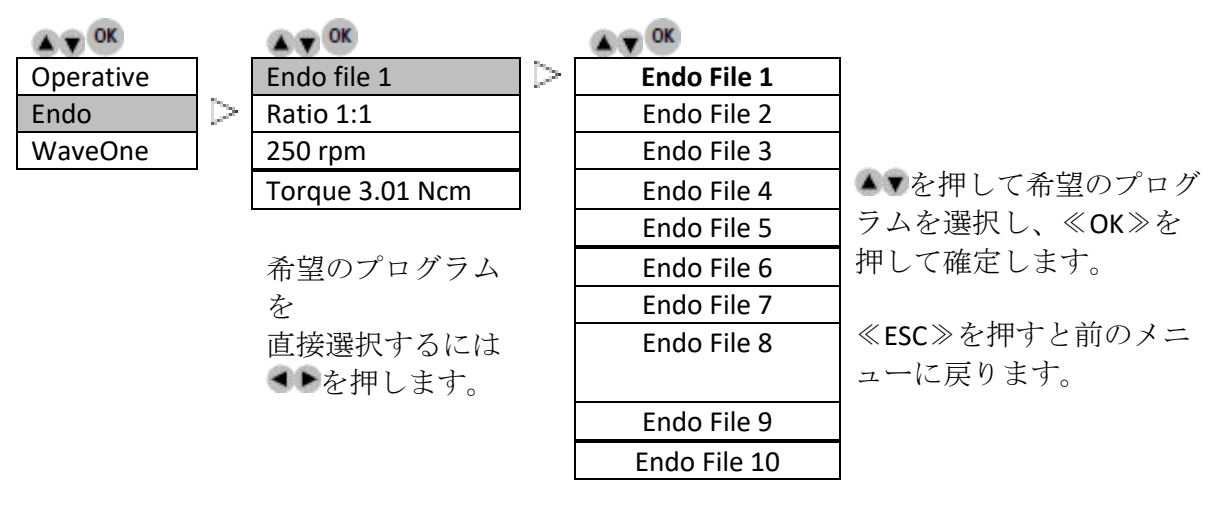

最大 10 種類のプログラムを追加登録すること ができます。

(操作方法は≪SAVE≫の項を参照)

根管治療

#### ギア比(以下は **MX2** の場合の例)

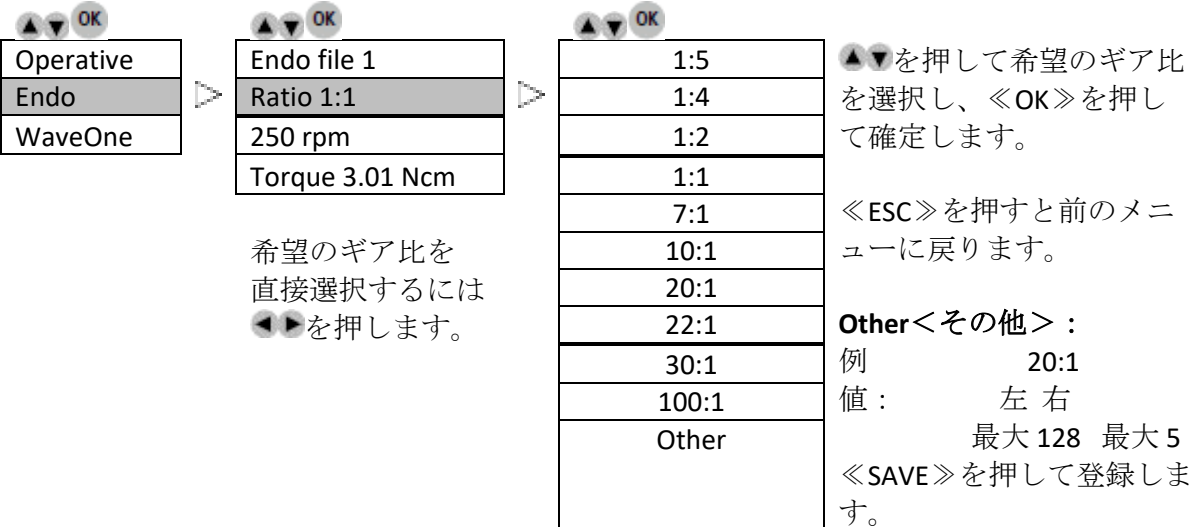

根管治療

回転速度

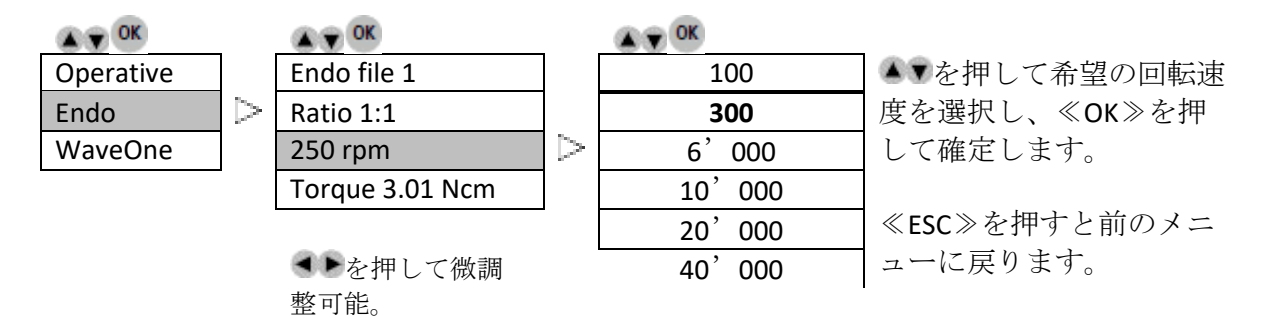

根管治療

#### トルク(以下は **MX2** の場合の例)

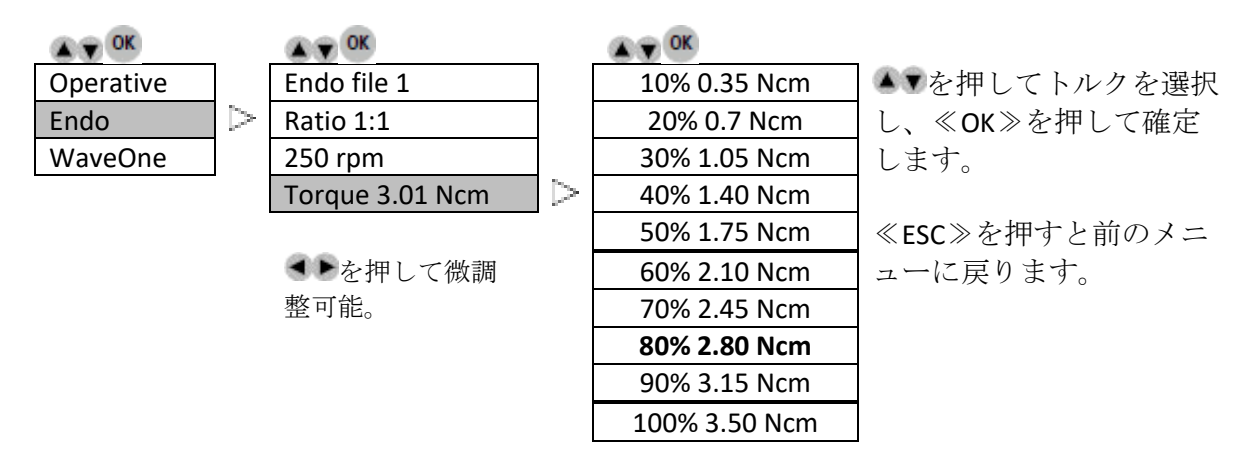

**WaveOne**

**MX2** および **Bien-Air CA ENDO** 専用 **Ref. 1600955-001**

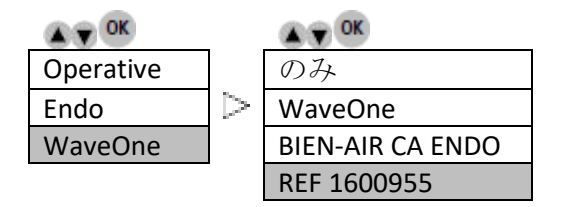

注:WaveOne パラメータは内蔵されて おり、変更することはできません。

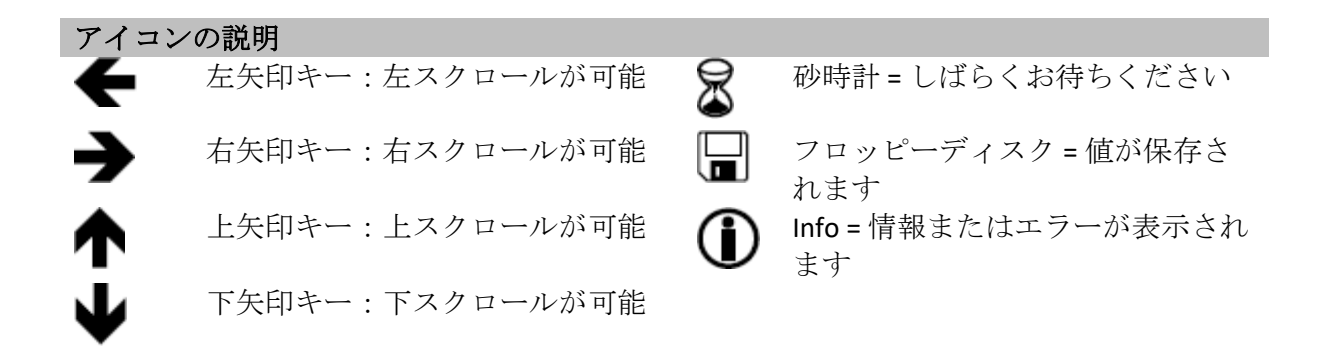

### エラーメッセージと処置

### 警告

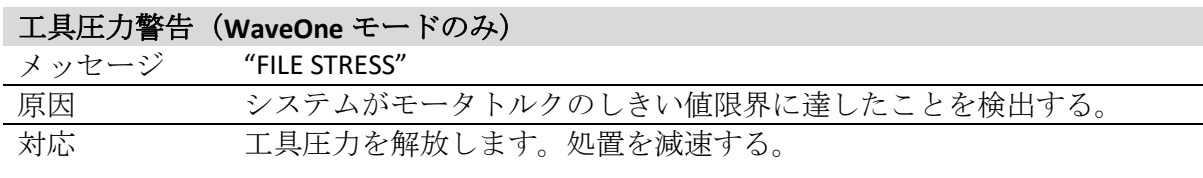

### **DMCX/DMX2/DMX3** カードのメモリーの設定の検査

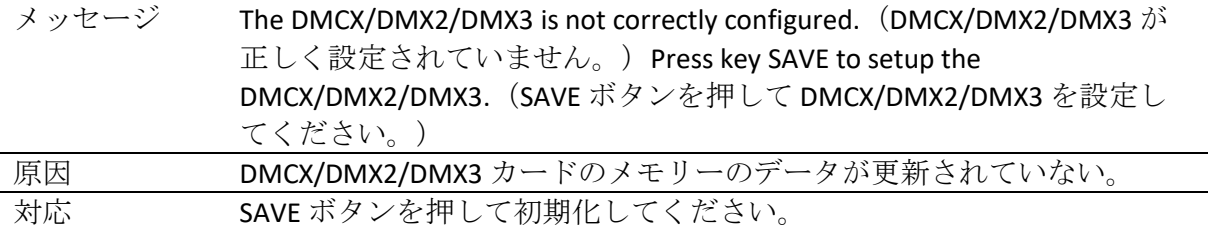

#### 装置の設置に関するエラー

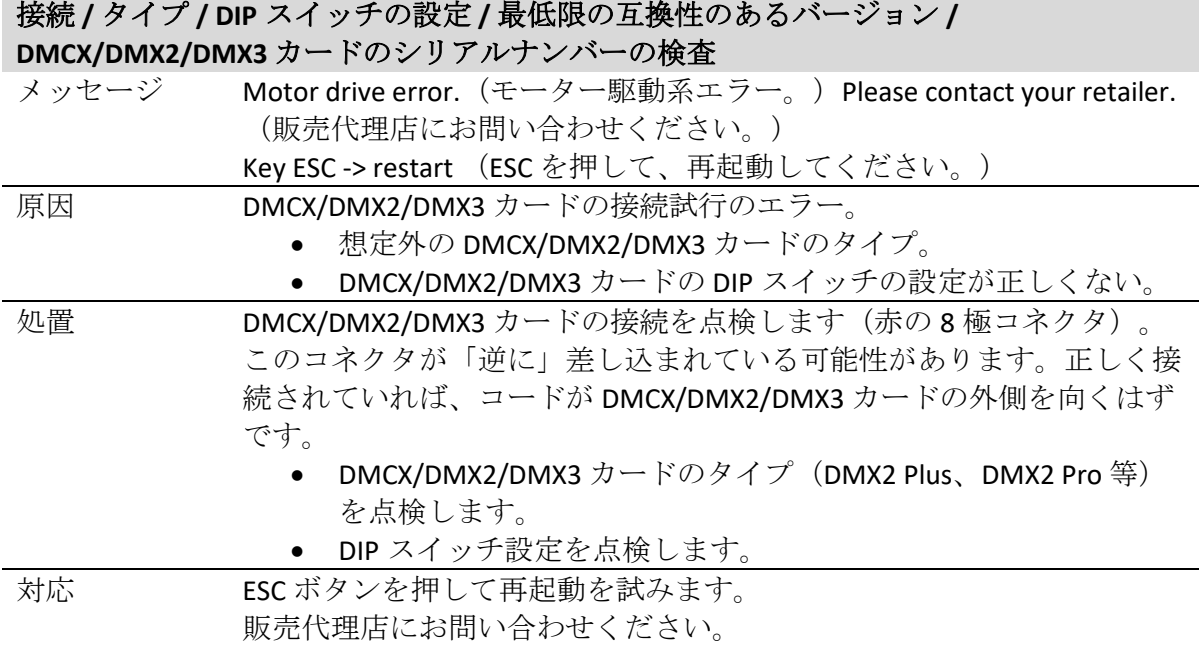

#### 装置の作動エラー

以下のエラーは、装置の動作中にいつでも発生する可能性があります。

通信の消失

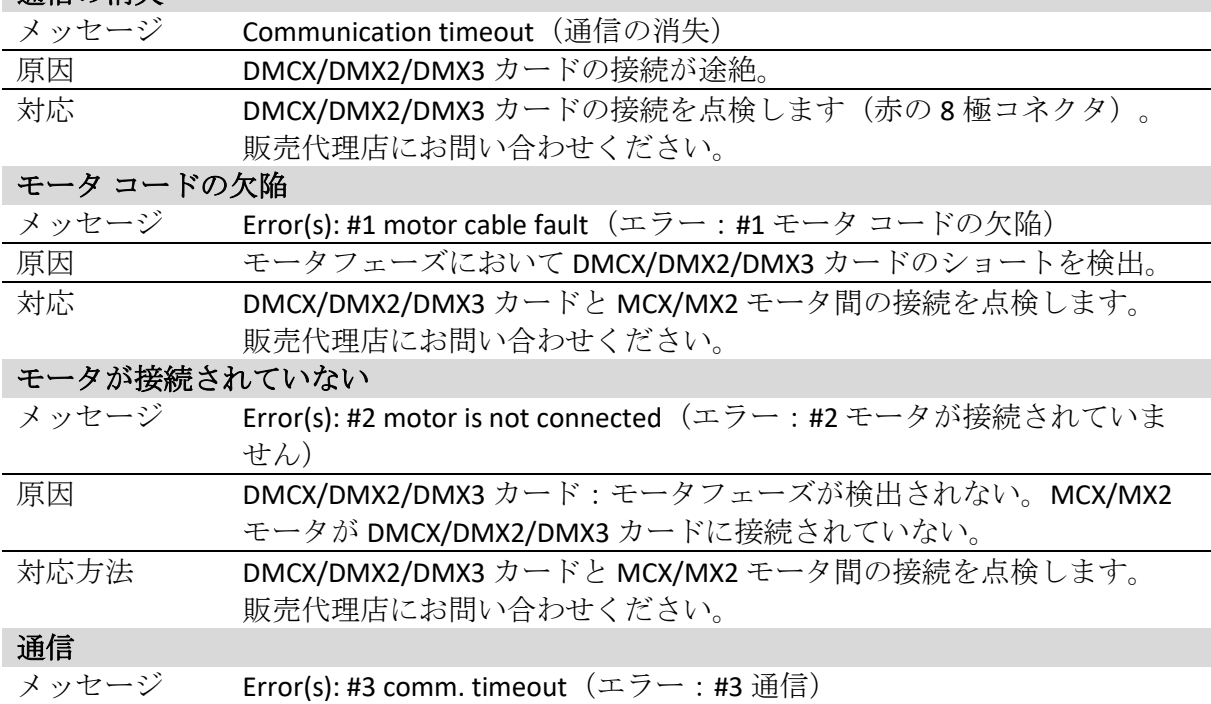

原因 DMCX/DMX2/DMX3 カードによる通信のエラー。 対応 DMCX/DMX2/DMX3 カードの接続を点検します(赤の 8 極コネクタ)。 販売代理店にお問い合わせください。

### オプティマ **INT**

### エラーメッセージと処置

### **DMCX/DMX3/DMX3** カードの過熱

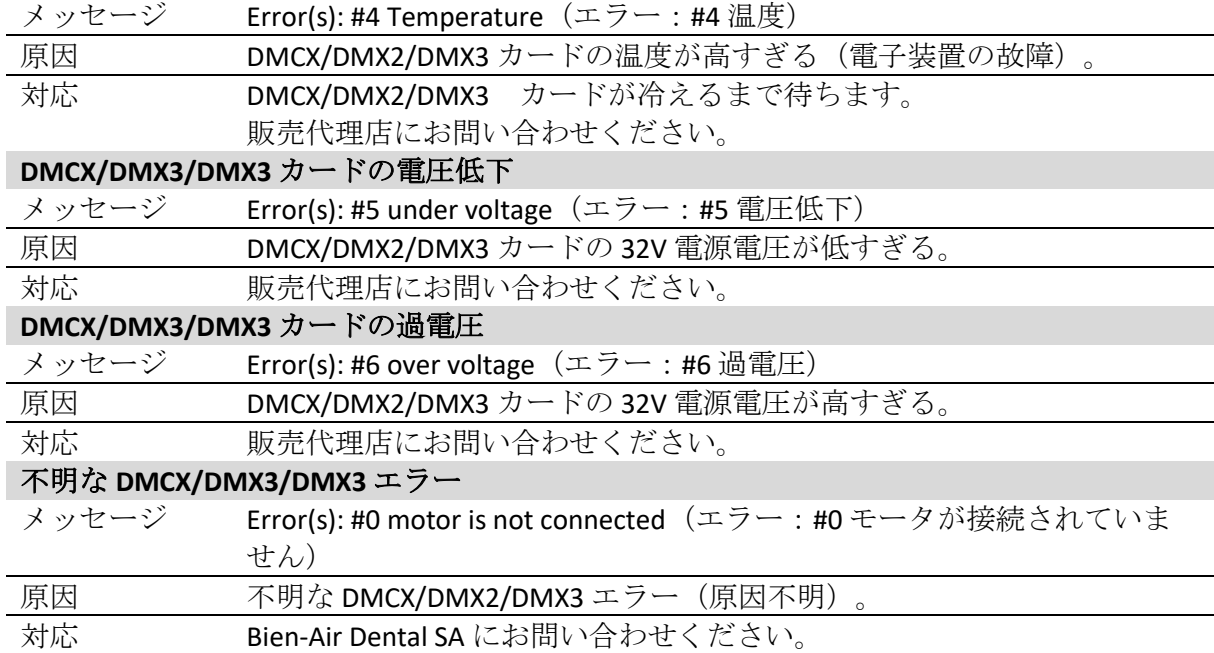

### メンテナンス

### ビエン・エアのメンテナンス製品および部品のみを使用してください。それ以外の製品およ び部品をお使いになると、保証が無効になることがあります。

修理

機器は分解しないでください。改良や修理については、正規販売代理店またはビエン・エア に直接ご連絡ください。ビエン・エアでは機器の状態をよりよく保つために、少なくとも 1 年に 1 回の点検をお勧めします。

適用

この製品は専門医を対象に製造されています。

情報

この取扱説明書の技術詳細、図、数値はあくまで指針であり、これについての異議、苦情に 関して当社は責任を負いかねます。製造元では、予告なく製品の技術的改良を行う場合があ ります。予めご了承ください。

その他については、スイス、ビエン・エア社までお問い合わせください(連絡先は裏面に記 載)。

洗浄

- ビエン・エア製のスプレーネットをお使いください。清潔な布に含ませて表面を丁 寧に洗浄してください。
- ディスプレイの表面に力を加えないでください。
- アセトン、塩素、次亜塩素酸ナトリウムなどを含む製品を消毒剤として使用しない でください。
- 消毒液の中には浸さないでください。
- 超音波洗浄を行わないでください。

重要

メンテナンス方法

- MX2 マイクロモータ、取扱説明書(製品番号 2100199)をご覧ください
- MX2-400 ホース、取扱説明書(製品番号 2100223)をご覧ください
- DMX2 Plus/DMX2 Pro、取扱説明書(製品番号 2100202)をご覧ください
- DMX3、取扱説明書(製品番号 2100278)をご覧ください

情報

材料を廃棄またはリサイクルする場合は、現行法規に従って行わなければなりません。 本装置とその付属品はリサイクルしなければなりません。電気機器および電子機器には、人 の健康や環境に有害な影響を及ぼす危険物質が含まれている可能性があります。ユーザーは 本装置を販売業者に返却するか、このような種類の装置を取り扱い、再生利用する認可を受 けている業者に直接問い合わせなければなりません

(欧州指令 2012/19/EU)。

### 一般事項と保証

#### 一般事項

この機器は産業上の安全性、健康および事故防止規定に関する現行の法規定とこれらの取扱 説明書にしたがい、有資格者によって使用されなければなりません。

術者はこれらの取扱指示に十分留意し、次のことを実行してください。

- 正常に動作している機器だけを使用してください。不規則な動き、過度の振動、異 常な過熱またはその他の故障を示す兆候がある場合は、作業を速やかに中止し、ビ エン・エアまたはビエン・エアの正式認可を受けた代理店にご連絡くだい。
- 機器が本来の用途だけに使われていることを確認し、術者と患者および第三者を危 険から守り、製品使用に伴う汚染を防がなければなりません。

この機器は医療用として製造されたものであり、それ以外の使用は認められていません。本 来の用途以外で使用した場合、危険を招くおそれがあります。この医療器具は現行の欧州法 律要件を満たしています。

この機器は、爆発性気体(麻酔ガス)中での使用を許可されていません。

消毒液の中には浸さないでください。

#### 保証

保証の条件

ビエン・エアは、ユーザーに対し、本製品に関するすべての機能欠陥、素材または製造上の 欠陥について保証をいたします。この保証により、機器はそれぞれ請求書に記載の日付から 12 ヶ月間、保証の対象となります。

正式なクレームに対し、ビエン・エアとその正式認可を受けた代理店は、欠陥製品の修理ま たは代替を無料で行います。その他のいかなる内容のクレームも、特に賠償請求については 除外されます。

次のような場合にはビエン・エアは損害や傷害、それに付随した結果についての責任は負い かねます。

- 過度の使用による消耗や磨耗
- 不適切な使用
- 設置、操作、メンテナンスの指示を守らなかった場合
- 異常な化学的、雷気的、雷気分解的な影響
- 空気、水、電気に関する接続が不十分な場合

この保証は、柔軟な光ファイバー タイプの伝導体、または合成材料製の部品には適用されま せん。

損傷やそれに付随する結果が、製品の不適切な使用、あるいはビエン・エアの認可サービス 以外による不適切な修理、製品の改変によるものである場合には、保証は無効となります。

保証を受ける場合は、購入費、製品番号、シリアル番号が明記された保証書または納品書か 請求書のコピーを製品に添えてご返送ください。

### 商標

WaveOne®は、DENTSPLY SIRONA Inc. の登録商標です。

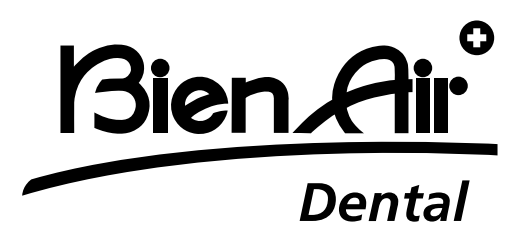

**Bien-Air Dental SA** Länggasse 60 Case postale 2500 Bienne 6 Switzerland Tel. +41 (0)32 344 64 64 Fax +41 (0)32 344 64 91 [dental@bienair.com](mailto:dental@bienair.com)

> Other adresses available at **[www.bienair.com](http://www.bienair.com/)**

**Bien-Air Europe Sàrl**  19-21 rue du 8 mai 1945

94110 Arcueil France

Ref 2100306-0003/2024.04

Optima INT · © Bien-Air Dental SA